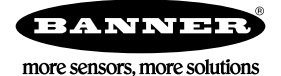

## **Technical Note**

## **Setting the MultiHop Baud Rate to 1200**

The standard baud rate settings for the serial interface are 9600, 19200, and 38400. These are typically selected using the DIP switch settings on the MultiHop radio. A 1200 baud rate was implemented in firmware 1.3H and later.

To select a 1200 baud rate using the MultiHop Configuration Tool, select the baud rate from the drop-down list. All other parameters are automatically changed to their appropriate value.

To select a 1200 baud rate by writing to Modbus registers, follow these steps:

- 1. Verify you have MultiHop firmware version 1.3H or later.
- 2. Set DIP switches 1 and 2 to ON.
- Setting DIP switches 1 and 2 to ON selects the "custom" baud rate.
- 3. Write Modbus register 46101 with 0x04 to select the baud rate timing for 1200 baud.
- 4. Write Modbus register 46105 with 0xFF (255) to select the maximum End-of-Message time value.
- 5. Write Modbus register 46109 with 1 to adjust the End-of-Message timeout when running this slow baud rate.
- 6. Cycle power on the device.

## **Setting the MultiHop Baud Rate to 2400**

The standard baud rate settings for the serial interface are 9600, 19200, and 38400. These are typically selected using the DIP switch settings on the MultiHop radio. A 2400 baud rate was implemented in firmware 1.3H and later.

To select a 2400 baud rate using the MultiHop Configuration Tool, select the baud rate from the drop-down list. All other parameters are automatically changed to their appropriate value.

To select a 2400 baud rate by writing to Modbus registers, follow these steps:

- 1. Verify you have MultiHop firmware version 1.3H or later.
- 2. Set DIP switches 1 and 2 to ON.
	- Setting DIP switches 1 and 2 to ON selects the "custom" baud rate.
- 3. Write Modbus register 46101 with 0x0B to select the baud rate timing for 2400 baud.
- 4. Write Modbus register 46109 with 1 to adjust the End-of-Message timeout when running this slow baud rate.
- 5. Cycle power on the device.